## Podstawy techniki mikroprocesorowej – lab 4

Projekt kalkulator

Maciej Filiński

1 marca 2022

## **1 Wstęp praktyczny**

Po pierwsze należy wywołać funkcję init() tylko raz. Następnie możemy już wyświetlać to co chcemy. Ważne jest to, że funkcja writeText nie usuwa aktualnie wyświetlanego tekstu (możliwe jest jego dopisanie). Funkcją goTo możemy przemieszczać się po wyświetlaczu go-To(numer kolumny wyświetlanego elementu, numer wiersza), oczywiście numerowane jest to od 0. W prezentowanym przykładzie przenosimy się do początku drugiej linijki. Funkcja showNumber wypisuje liczbę na wyświetlaczu kasując aktualnie wyświetlaną.

```
#include " Global . h"
#include "LCD HD44780 . h"
int main ( ) {
         LCD_HD44780 :: init();
          \textbf{while} (1)LCD_HD44780:: writeText ("Hello!.2+2=5");
                   LCD_HD44780 :: goTo (0, 1);LCD_HD44780::writeText("Change_my\_mind");
                   -\text{delay} - \text{ms} (10000);for (int i = 0; i < 100; i++){
```

```
LCD_HD44780::showNumber(i);-\text{delay} - \text{ms} (1000);
          }
          LCD_HD44780 :: clear();}
```
## **2 Zadanie do wykonania**

}

Wykorzystując wcześniej napisaną funkcję zwracającą numer wciśniętego przycisku. Należy wykonać prosty kalkulator obsługujący podstawowe działania (dodawanie, odejmowanie, dzielenie i mnożenie). W podstawowej wersji można obsługiwać tylko całkowite liczby (tzn. 6/5 = 1). Należy wykorzystać wyświetlacz LCD do wyświetlenia działania oraz wyników. Działanie kalkulatora powinno być podobne jak w przypadku prostych kalkulatorów tzn. Po wpisaniu pierwszej liczby powinna się ona wyświetlić, następnie wybranie działania (na wyświetlaczu dalej pokazana jest pierwsza liczba). Wciśnięcie kolejnej cyfry powinno wyczyścić ekran i wyświetlić drugi składnik działania.

Oczywiście można bardziej rozbudować kalkulator. Dodatkowe funkcjonalności (kasowanie jednej cyfry, obsługa liczb zmiennoprzecinkowych, inne operacje matematyczne z wykorzystaniem dodatkowych przycisków) podnoszą ocenę końcową.

Można wykorzystywać schemat znajdujący się na dysku, w przeciwnym razie proszę podać schemat podłączenia mikrokontrolera.

Układ klawiatury:

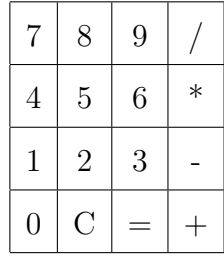

## **3 Oddawanie zadań**

Poprawnie wykonane zadanie powinno zawierać:

- Plik z kodem źródłowym wszystkich zadań (najlepiej jeden plik).
- Skompilowane zadania w postaci plików *.hex*

Powyższe pliki powinny zostać zapakowane w archiwum *.rar* lub *.zip* i nazwane **Lab 4**. Tak przygotowane zadanie proszę wysłać na maila *maciej.filinski@pwr.edu.pl* do końca semestru.